# **TEM1D DOCUMENTATION**

Zonge Modeling Layered-Earth TEM Response

version 2.01

Scott MacInnes August 2001

*Zonge International 3322 East Fort Lowell Road, Tucson, AZ 85716 USA Tel: (520) 327-5501 Fax: (520) 325-1588 Email: zonge@zonge.com*

## TEM1D

# **Table of Contents**

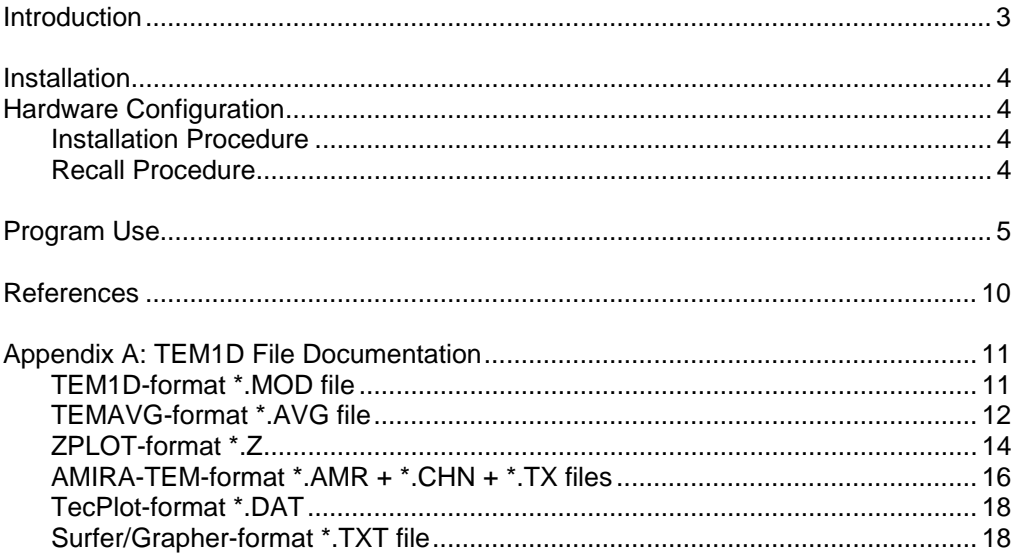

### **Introduction**

TEM1D calculates multi-component transient electromagnetic (TEM) responses of an induction loop system on the surface of a layered earth. Source fields are excited by a ramped current step in a large, rectangular transmitter loop placed on the earth's surface. Three-component transient responses are calculated as time-domain voltages in receiver coil antennas placed at arbitrary surface or down-hole locations. TEM1D models may be saved in ASCII files for later editing and reuse. Calculated data may be saved in Zonge-format TEMAVG \*.AVG, ZPLOT \*.Z files, in AMIRA TEM format \*.AMR files, or in files suitable for plotting with Grapher, Surfer or TecPlot.

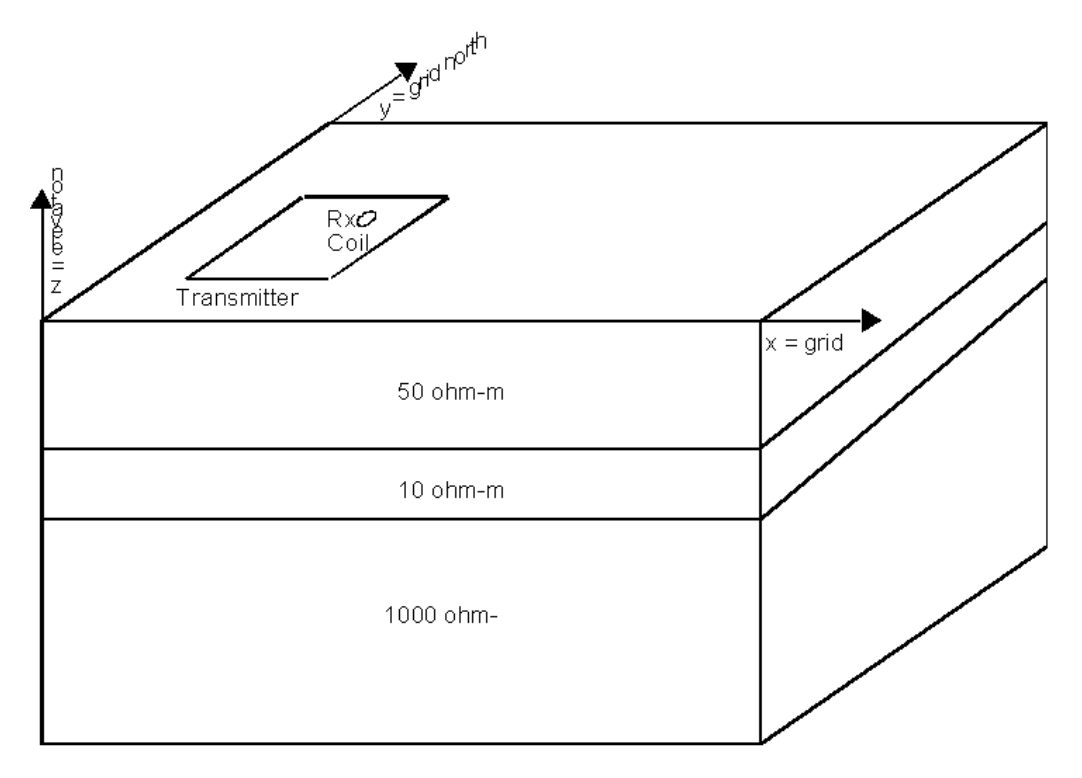

*Figure 1: TEM1D models a fixed-loop TEM configuration. Source fields are generated by a horizontal transmitter loop on the surface of a layered earth. Three-component transient responses may be calculated at arbitrary positions on or within a layered-earth model. Up to 256 receiver locations and 32 model layers may be specified. TEM1D uses a right-handed coordinate system with positive x to grid east, positive y to grid north and z positive upward. Azimuths are given in degrees clockwise from grid north.* 

### **Installation**

### **Hardware Configuration**

TEM1D runs on PC's using MS Windows operating systems configured with High Color (16 bit) color graphics.

### **Installation Procedure**

To install TEM1D, place the distribution disk in a floppy disk drive and log on to that drive. Then type "INSTALL" and press the Enter key. You will see a screen title showing the program's name and version number. Below the title block a set of highlighted fields specify the source drive you are installing TEM1D from, usually floppy drive A: or B:, and the target hard drive letter and path in which TEM1D should be installed. It is usually easier to put TEM1D programs in an existing directory which is already on your computer's MS-DOS path. You can move from field to field in the INSTALL program's screen by pressing the Tab key to move forward and Shift+Tab to move backward. To cycle through disk drive letters, press the space bar or left and right arrow keys. Select drive letters and edit the target path to suit your computer's configuration. When you press F10, INSTALL will verify your edited changes and will extract files from #TEM1D.EXE to your target directory.

After installation, the TEM1D subdirectory should have the following files:

#### **TEM1D program files:**

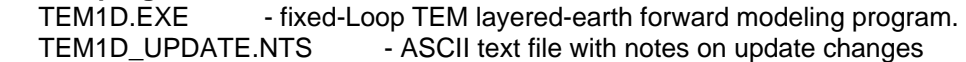

#### **Sample data files:**

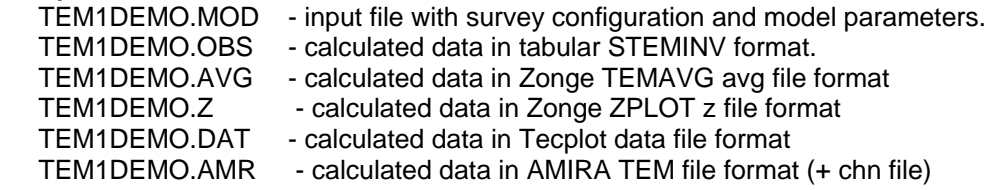

### **Program Use**

TEM1D may be started from the Windows Run dialog, a screen short cut or by typing "TEM1D" in a Windows MS-DOS box. The initial menu has three choices; **New** to interactively create a model from scratch, **Open** to read model parameters from an existing TEM1D model file, or **Exit** to stop TEM1D.

Choosing **New** brings up a tabbed dialog screen for interactive editing of model parameters grouped into four categories. Model parameters are given default values, which may be edited interactively. The tab labeled **General** includes text fields to hold project and line labels, a free-form description of the model, a choice of length units, and the file name to use for storing model parameters and calculated data. Click on the **OK** button to accept edit changes or click on **Cancel** to abort editing.

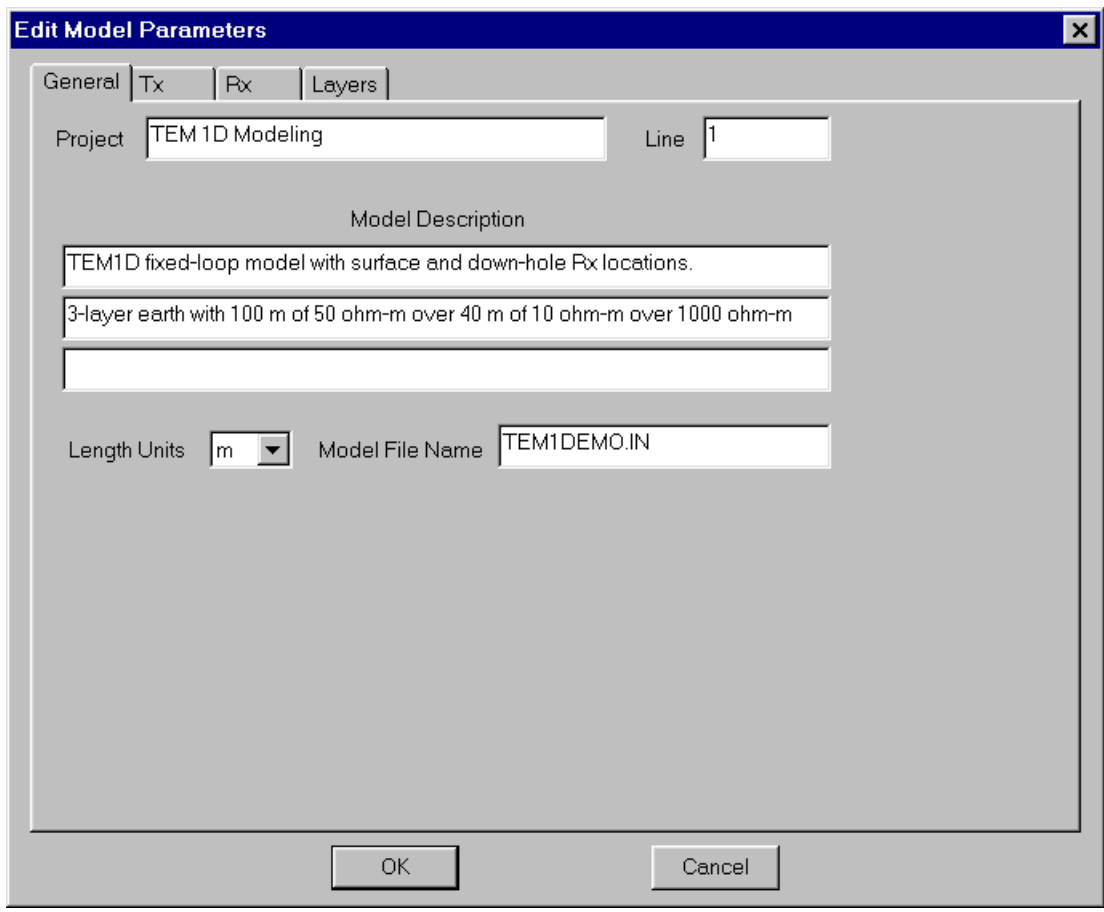

**Project** = project name, saved in AMIRA TEM files.

**Line** = line number, used as a coordinate in AMIRA TEM files.

**Model Description** = three lines of free-form text, saved in TEM1D \*.MOD files (Header(2:4)).

**Length Units** = length units (LengthUnits = m, km, ft or kft).

**Model File Name** = file name used to save model parameters. The model-file-name stem also used for calculated data file names.

Selecting the **Tx** tab brings up a dialog screen holding transmitter loop parameters. Click on the **OK** button to accept edit changes or click on **Cancel** to abort editing.

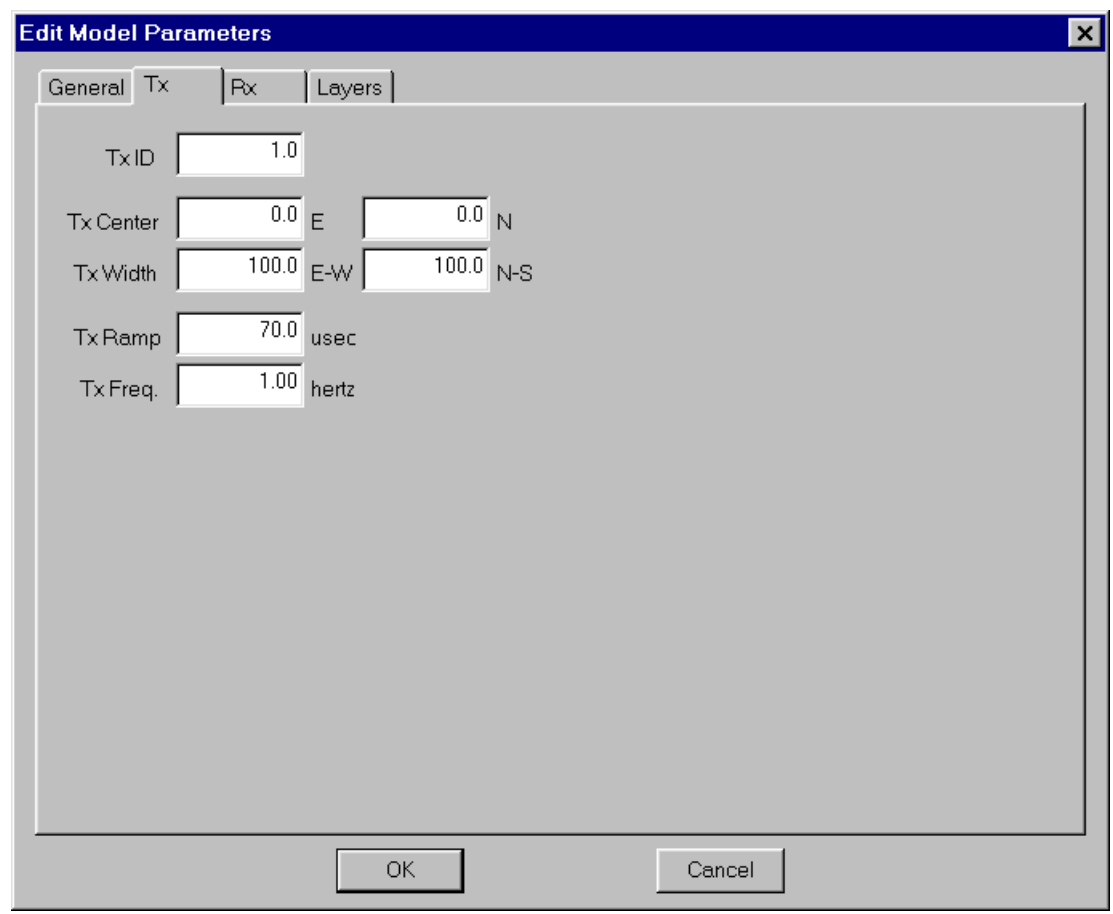

**Tx ID** = floating point number used to label the Tx loop stored in \*.AVG & \*.AMR files. In fixed-loop surveys, Tx ID is usually an arbitrary loop number. In separated-loop surveys, Tx ID represents the station number at the center of the loop. In moving-in-loop surveys, Tx ID is usually ignored. (-9.9E7 < TxID < 9.9E8)

**Tx Center** = grid east and north coordinates for the center of a rectangular Tx loop aligned with grid coordinates. (-9.9E7 < TxCX, TxCY < 9.9E8 length units)

**Tx Width** = grid east-west and north-south width of Tx loop. (1.0 < TxDX, TxDY < 1.0E4 length units)

**Tx Ramp** = duration of a linear transmitter turn-off ramp  $(1.0E-3 < TxRamp < 1.0E3$  usec).

**Tx Freq**. = transmitter repetition rate with 50% duty cycle (1.0E-3 < TxFreq < 1.0E3 hertz).

The **Rx** tab holds model parameters associated with the receiver. Click on the **OK** button to accept edit changes or click on **Cancel** to abort editing.

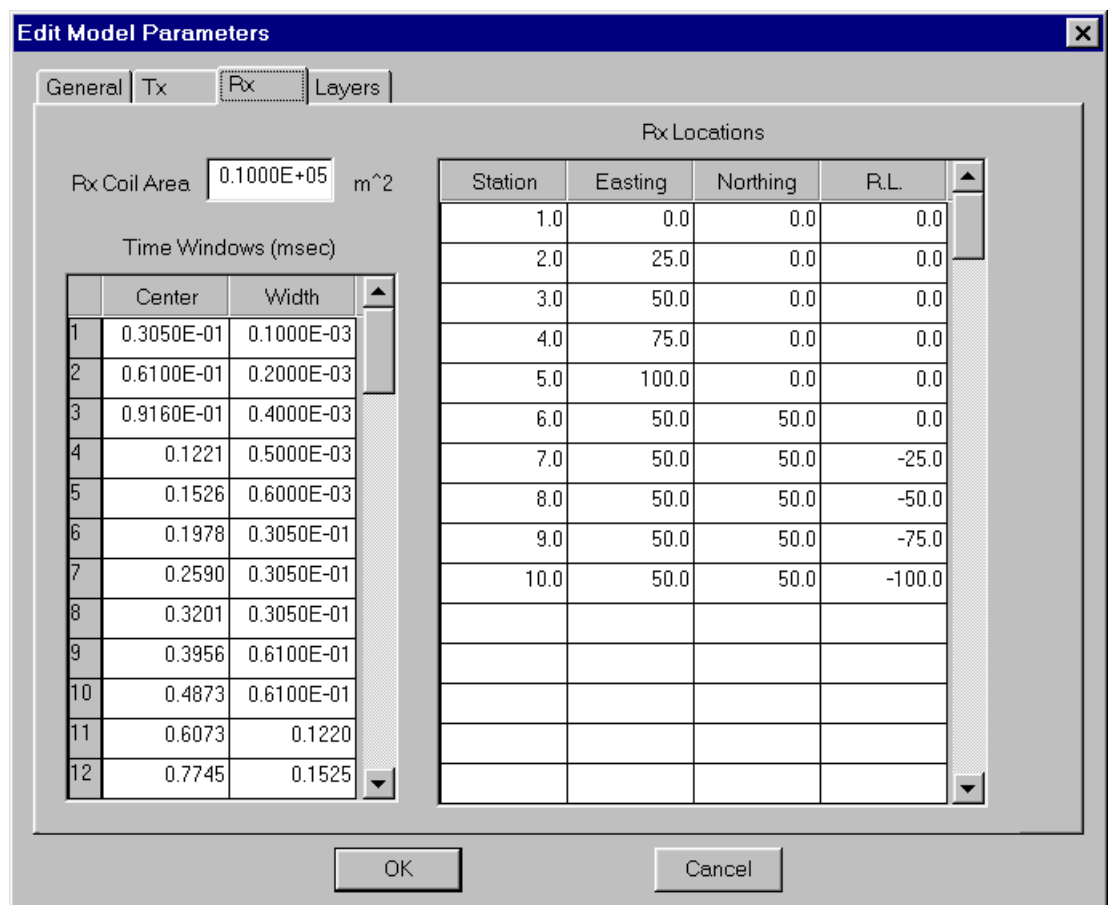

**Rx Coil Area** = effective coil area for all three components  $(0.1 < Rx)$  area  $(1.0E9)$  m<sup>2</sup> $)$ .

**Time Windows** = specify window times in milliseconds from end of Tx ramp (1 < NTimes < 64).

**Window Center** = center of time window (1.0E-4 < WTime < 1.0E4 msec).

**Window Width** = center of time window (1.0E-4 < WWidth < 1.0E4 msec).

**Rx Locations** = specify three-component measurement locations (1 < NRx < 128).

**Station Number** = arbitrary station number (-9.9E7 < SRx < 9.9E8).

**Easting** = grid east coordinate (-9.9E7 < XRx < 9.9E8 length units).

**Northing** = grid north coordinate (-9.9E7 < YRx < 9.9E8 length units).

**R.L.** = relative level or elevation,  $R.L.=0 = \text{surface}$ ,  $R.L.<0 = \text{down-hole}$  (-9.9E7 <  $ZRx < 0.0$ ).

Clicking on the Layers tab brings up a dialog for editing model layer parameters. Click on the **OK** button to accept edit changes or click on **Cancel** to abort editing.

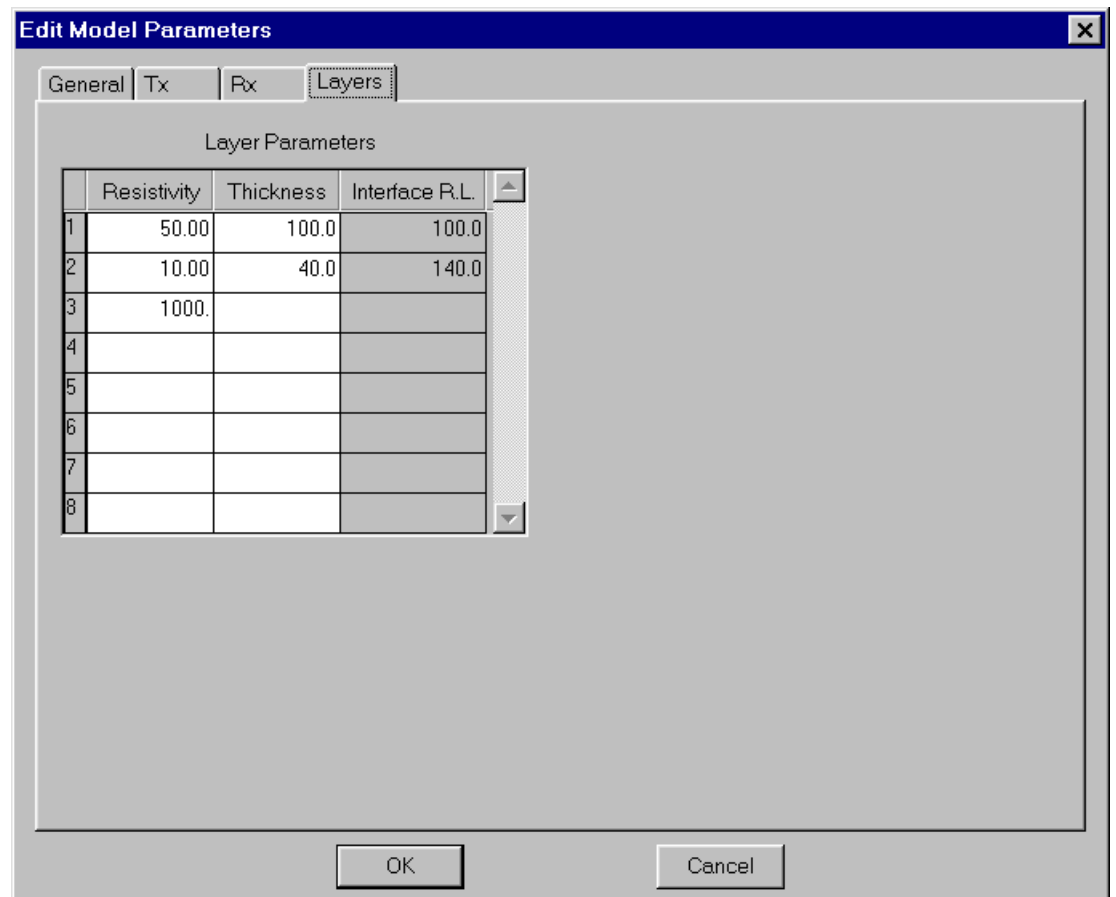

**Layer Parameter** = specifies horizontal layer parameters (1 < NLayer < 32).

**Resistivity** = layer resistivity (1.0E-9 < LayerRes < 1.0E9 ohm-m).

**Thickness** = layer thickness (0.1 < LayerThk < 1.0E9 length units).

Once model parameters have been set, TEM1D shows a menu with four choices; **File**, **Edit**, **Run Model** or **Exit**.

Choosing **File** allows you to create a **New** model, **Open** an existing model, **Save** the current model, use **Save As** to choose a new file name and then save the current model, or to **Exit Menu** to return to the main menu.

Selecting **Edit** brings up the interactive model editing dialog so that you can edit the current model.

**Run Model** calculates the TEM response for the current set of model parameters.

Choosing **Exit** stops TEM1D.

When **Save** or **Save As** are selected, TEM1D puts model parameters into a \*.MOD file. If TEM data have been calculated for the current model, TEM1D will also allow you a choice of output data-file formats, Zonge TEMAVG \*.AVG, Zonge ZPLOT \*.Z, AMIRA TEM-format \*.AMR + **\***.CHN + \*.TX, TecPlot \*.DAT, or Surfer/Grapher \*.TXT files. File formats are described in appendix A. Output data file formats can be selected by clicking on the appropriate boxes. A check mark indicates that a particular file format will be written.

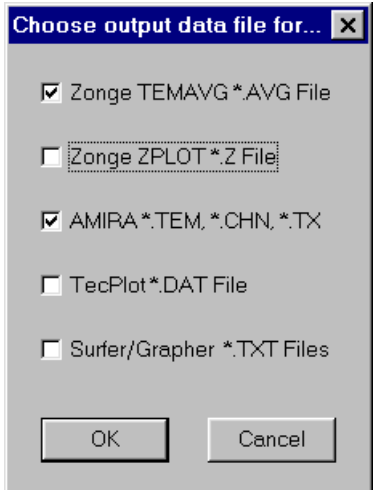

### **Reference**s

Anderson, W.L., 1979, Numerical integration of related Hankel transforms of orders 0 and 1 by adaptive digital filtering: Geophysics, v44, p1287-1305.

Anderson, W.L., 1981, Calculation of transient soundings for a central induction loop configuration (Program TCILOOP): USGS Open-file report 81-1309.

Knight, J.H. and Raiche, A.P., 1982, Transient electromagnetic calculations using the Gaver-Stehfest inverse Laplace transform method: Geophysics, v47, p47-50.

Raiche, A.P., 1984, The effect of ramp function turn-off on the TEM response of a layered earth: Exploration Geophysics, v15, p37-41.

Raiche, A.P., 1987, Transient electromagnetic field computations for polygonal loops: Geophysics, v52, p785-793.

Raiche, A.P., and Bennett, 1987, Layered-earth models using downhole electromagnetic receivers, Exploration Geophysics, v18, p325-329.

### **Appendix A: TEM1D File Documentation**

### **\*.MOD file - survey configuration and model parameters**

### **Partial Listing of STEMDEMO.MOD:**

```
&TEM1D 
Project='TEM 1D Modeling',Line='1', 
Header(1)='From TEM1D v2.00d Date:03/08/98 Time:12:47', 
Header(2)='TEM1D fixed-loop model with surface and down-hole Rxs.', 
Header(3)='3-layer earth model', 
LengthUnits='m', 
NLayer=3, 
LayerRES(1)=50.00,LayerTHK(1)=100.0, 
LayerRES(2)=10.00,LayerTHK(2)=40.00, 
LayerRES(3)=1000.TxRamp=70.00,TxFreq=1.000, 
TxCX=0.0000,TxCY=0.0000, 
TxDX=100.0,TxDY=100.0, 
NTimes=30,RxArea=1.0000E+4, 
WTime(1)=3.0500E-2,WWidth(1)=1.0000E-4, 
. The simulation of the simulation of the simulation of the simulation of the simulation of the simulation of the simulation of the simulation of the simulation of the simulation of the simulation of the simulation of the
NRx=10,
SRx(1)=1.0, XRx(1)=0.0, YRx(1)=0.0, ZRx(1)=0.0,. . . . . . . 
/
```
Input files use a Fortran namelist format. TEM1D attempts to assign reasonable default values to any parameters which are not included in the namelist block. Default values are bracketed by  $\{\}$  in the following glossary of input-file variables.

### **TEM1D Fortran Namelist block:**

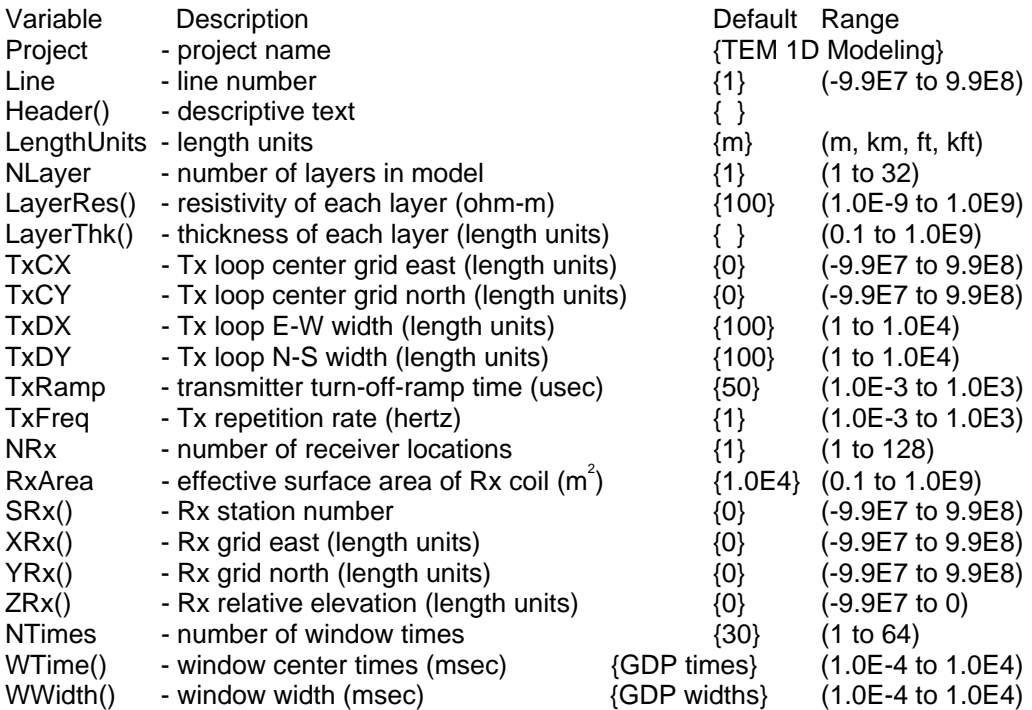

### **Partial listing of STEMDEMO.AVG file:**

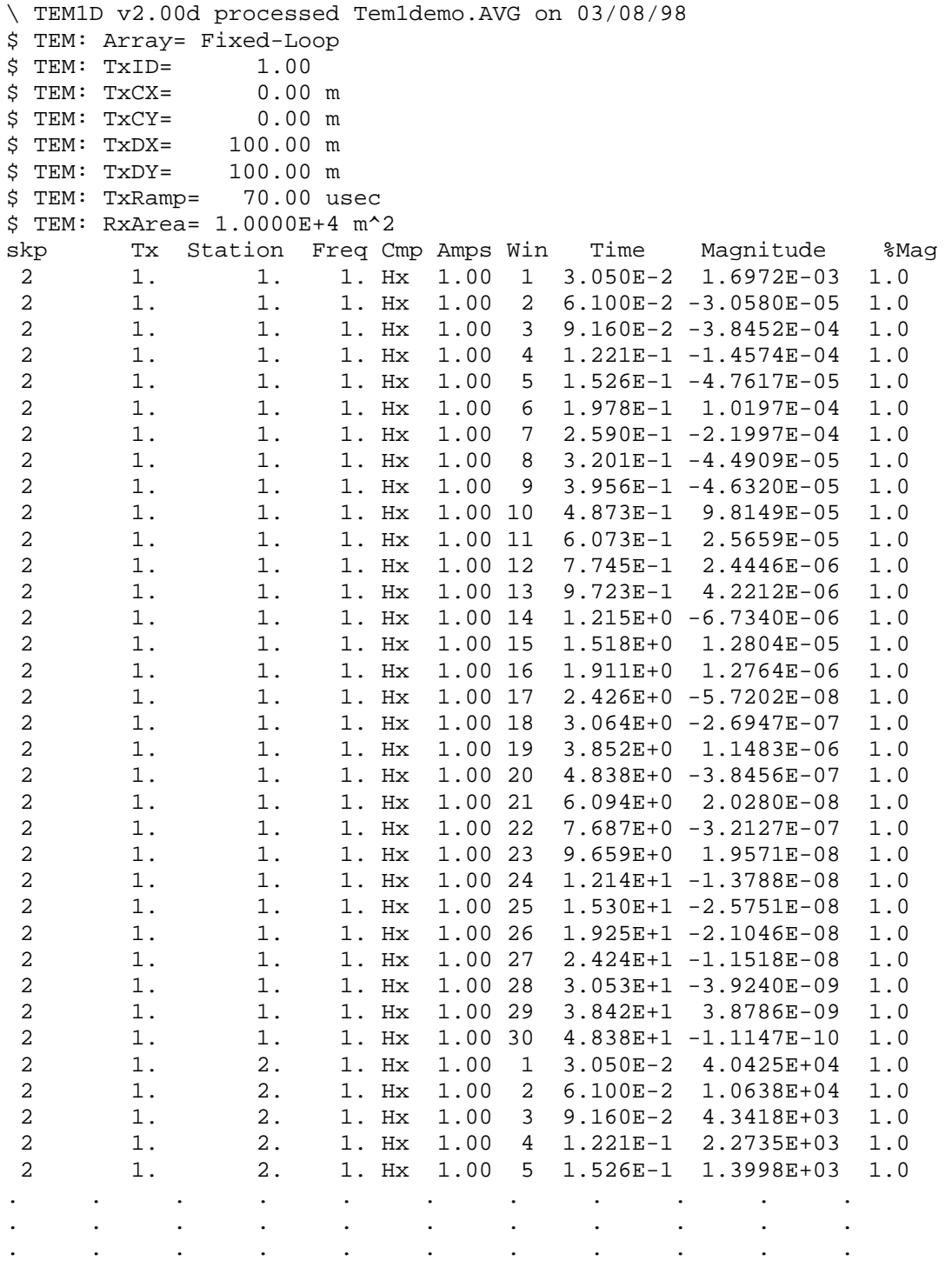

A TEMAVG-format \*.AVG file contains averaged TEM data for discrete times. Field data TEM \*.AVG files are produced by the Zonge data processing program TEMAVG, which reads files with repeat readings, averages them and calculates measurement error from variation between repeats. Field data \*.AVG files are archived together with GDP-format files (\*.RAW) and station location files (\*.STN). \*.AVG files are used by programs that provide plot files, options for further data processing, modeling and inversion.

Comment lines preceded by a "\", "/", "!" or """ in column 1 may be placed anywhere within \*.AVG files. Data processing mode lines preceded by a "\$" in column 1 may also be present. A line holding column labels must precede the numerical data. Column order is not fixed and all columns may not be present in a particular file. Missing values are flagged by a "\*". Numerical values are free format with columns separated by spaces or commas.

### **TEM \*.AVG file modes:**

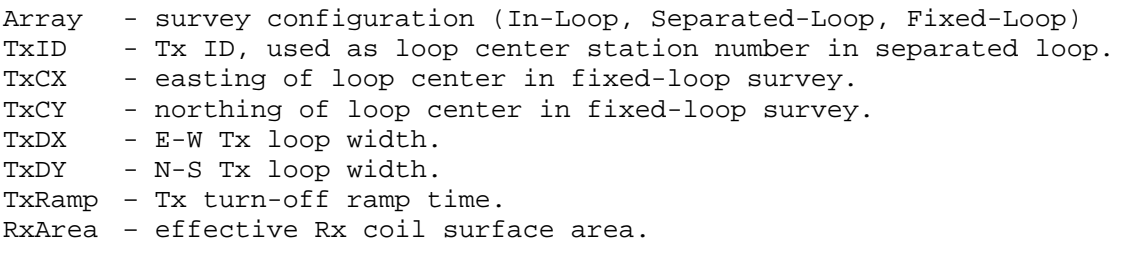

### **TEM \*.AVG file column definitions:**

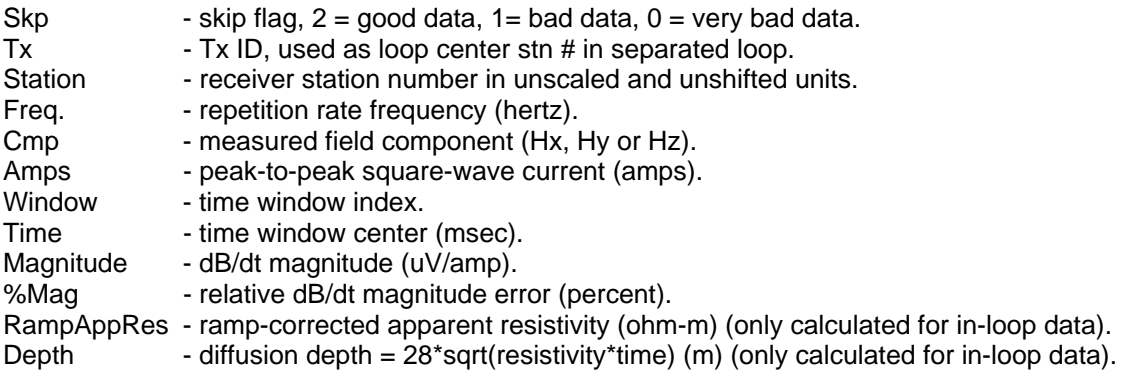

#### **ZPLOT-format \*.Z file - TEM profile or pseudosection plotting**

TEM \*.Z files may contain window magnitude, apparent resistivity or model resistivity data.

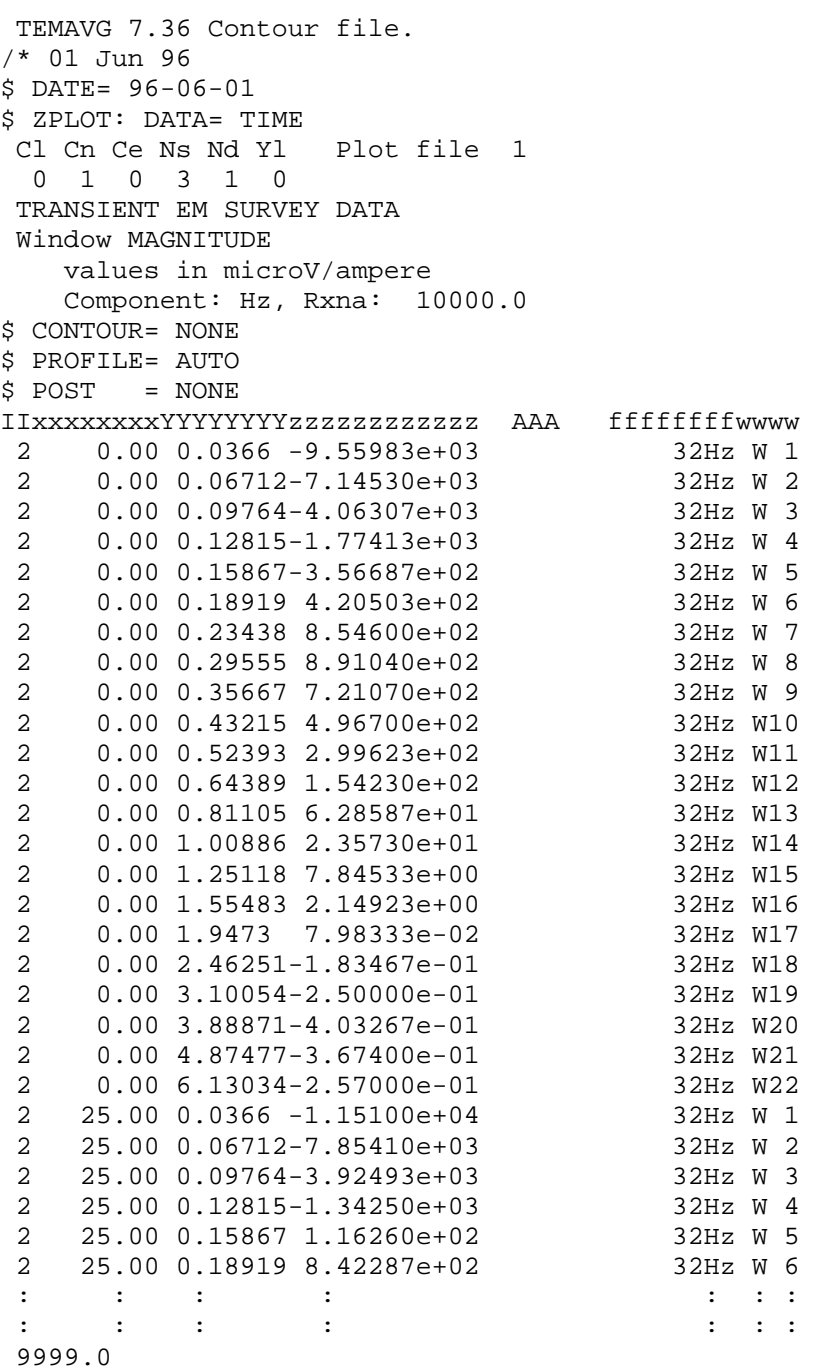

\*.Z files are used for storing plot file data in multiple (skp,x,y,z) data blocks. Numerical values are stored in a fixed format, so column position is important. Numerical field widths are indicated by the "IxYz" record preceding numerical data. A "IxYz" record flags the beginning of a block of numerical (skp,x,y,z) data and a 9999.0 value flags the end of the block. For STEMINV input, the \*.Z file must have TEM magnitude data.

### **Description of lines in sample \*.Z file:**

\$ ZPLOT: DATA= FLOG - mode line, y-value data type (log(freq))

\$ ASPACE = 60.960m - receiver dipole length

AMTAVG 7.20 - program name and version that generated this file.

Cl Cn Ce Ns Nd Yl - labels for integer contour control flags.

- Cl label for contour type:  $0 =$  linear
	- $1 =$ logarithmic
	- 2 = pseudo-log: Pseudo-log contours = positive and negative values are contoured
	- separately, using log10(abs(value)), plus a zero contour.
- Cn label for number of contours per interval.
- Ce label for exponent of the contour interval, interval=10^Ce.
- Ns label for number of significant digits when posting values.

Values:  $-1$ , 3, 4, 5.  $(-1)$  = free format for small values)

- Nd label for the number of digits after the decimal.
- $Yl$  label for vertical axis:  $0 = none$ 
	- $1 = log frequency axis$
	- 2 = linear frequency axis
	- $3$  = linear depth
- 1 5 0 3 1 1 integer values for contour control flags.
	- 1 value of Cl => logarithmic contours
	- 5 value of Cn => 5 contours per "interval"
	- 0 value of  $Ce \Rightarrow$  interval=10  $\lt =$  > Ce=1
	- 3 value of Ns => use 3 significant digits for contouring
	- 1 value of Nd => plot 1 digit after the decimal
	- 1 value of Yl => log frequency axis

TEM SURVEY DATA - Data description for this plot file. Two to six lines are available.

values in microV/ampere ZPLOT plots these lines as title annotation.

Component: Hz, Rxna: 10000.0

\$ CONTOUR= NONE - ZPLOT plot control keywords, no contours.

\$ PROFILE= AUTO - plot magnitude profiles.

 $$ POST = NOR$  - do not post data values.

IIxxxxxxxxYYYYYYYYzzzzzzzzzzzz - Header line for the data that follows.

#### II - skip flag field:

- $0 =$  Skip this line of data.
- 1 = Omit for contouring, but post the bracketed value.
- 2 = Use for contouring and post the value (most common).
- 3 = Label a point or station by plotting a symbol under the X-axis at the X-coordinate.
- 4 = Use for contouring, post the symbol and not the value. Used for depth plots where interpolated values are used at the bottom of the plot to improve gridding.
- 5 = Use to set plot limits, do not contour or post. Used for depth plots to set zero depth. Also used to provide a margin around the data, as for plan maps.

xxxxxxxx - x value field, usually unscaled and unshifted station numbers.

YYYYYYYY - y value field, for TEM, time window center (msec).

zzzzzzzzzzzz - z value field, to be plotted at  $(x,y)$  when skip flag=1, 2, or 4.

AAA - annotation field, when skip flag=1 or 2, ZPLOT posts any characters in the AAA column instead of plotting the z value. When skip flag=3, ZPLOT plots a symbol below the x-axis at the x-value according to an integer in column AAA. A zero or positive integer refers to symbols in TABLE 1 of the PLOT Manual. A negative integer refers to topographic symbols in the CTOPO Manual.

ffffffff - repetition rate frequency (hertz).

wwww - time window number.

9999.0 - marks end of (stn,x,y,z) data block.

### **Partial listing of STEMDEMO.AMR file:**

TEM data calculated with TEM1D v2.00d

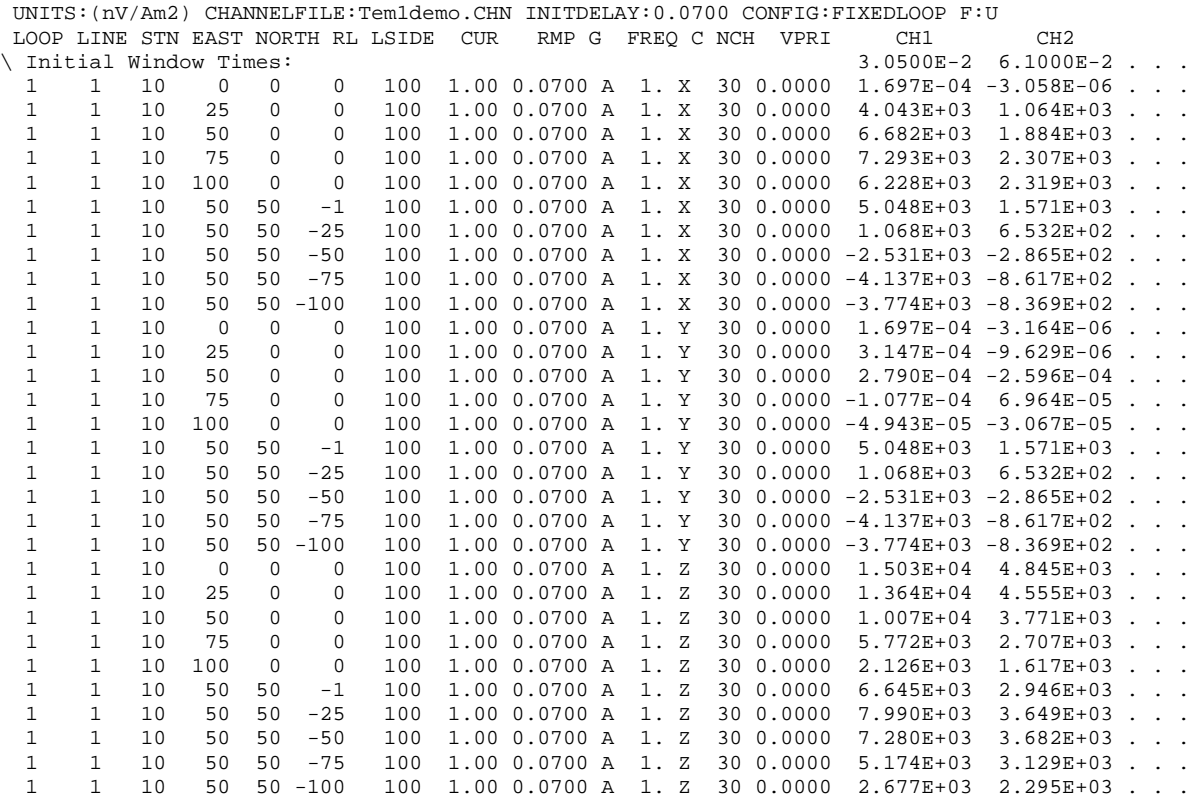

AMIRA-TEM-format \*.AMR files hold TEM magnitude data in a tabular format. Comment lines preceded by a "\" may be placed anywhere within the file. Apart from comment lines, the first line holdes free-format descriptive text. The second line holds keywords and values of constant parameters. The third line holds column labels, followed by numeric data. Numerical values are free format with columns separated by spaces and missing values shown by an "\*". The AMIRA format is quite flexible and constant-value parameters and/or data columns shown in this example may not be present in all AMIRA-format files.

#### **A subset of AMIRA-format keywords:**

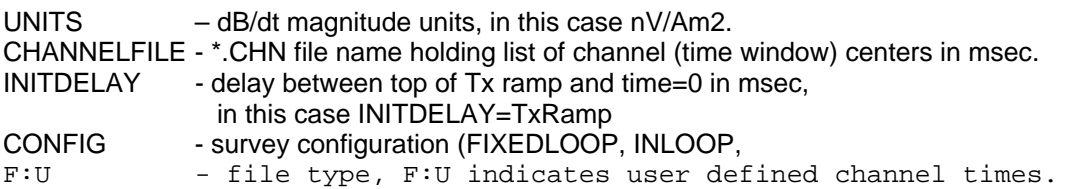

### **AMIRA-format \*.AMR columns:**

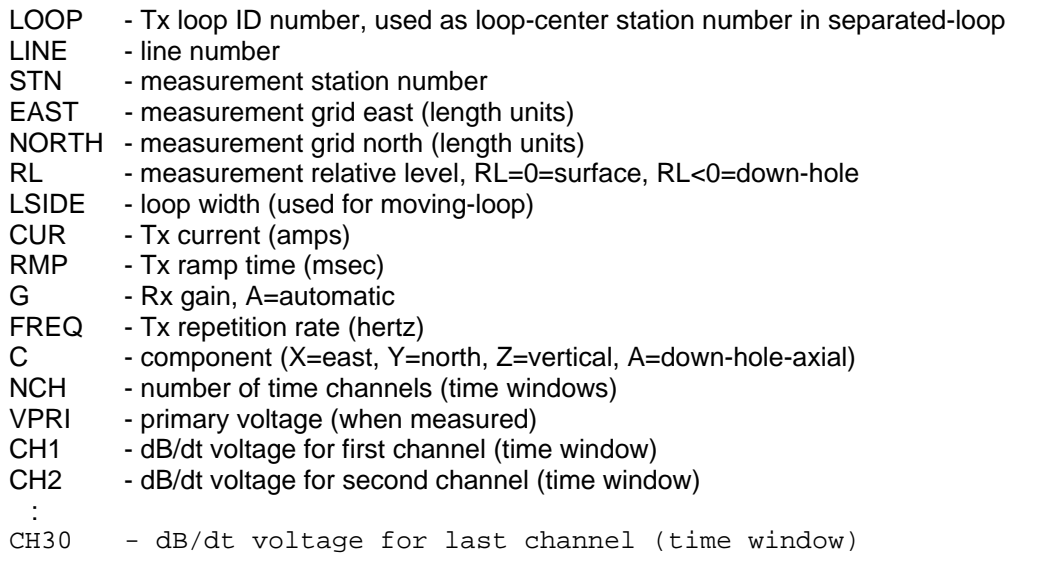

### **Partial listing of STEMDEMO.CHN file:**

Zonge GDP delay times  $w.r.t.$  end of Tx ramp.  $\le$  = free-format text line NUMTIMES:30 <= number of channel times DELAY <= column header  $3.0500E-2$ <br>  $6.1000E-2$ <br>  $5.1000E-2$ <br>  $5.1000E-2$  $=$  2nd time (msec) 9.1600E-2 : 48.38 <= last time (msec)

### **Partial listing of 1.TX file:**

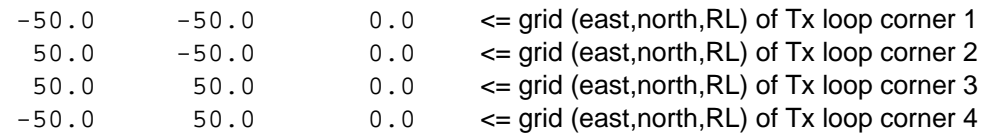

### **Partial listing of STEMDEMO.DAT file:**

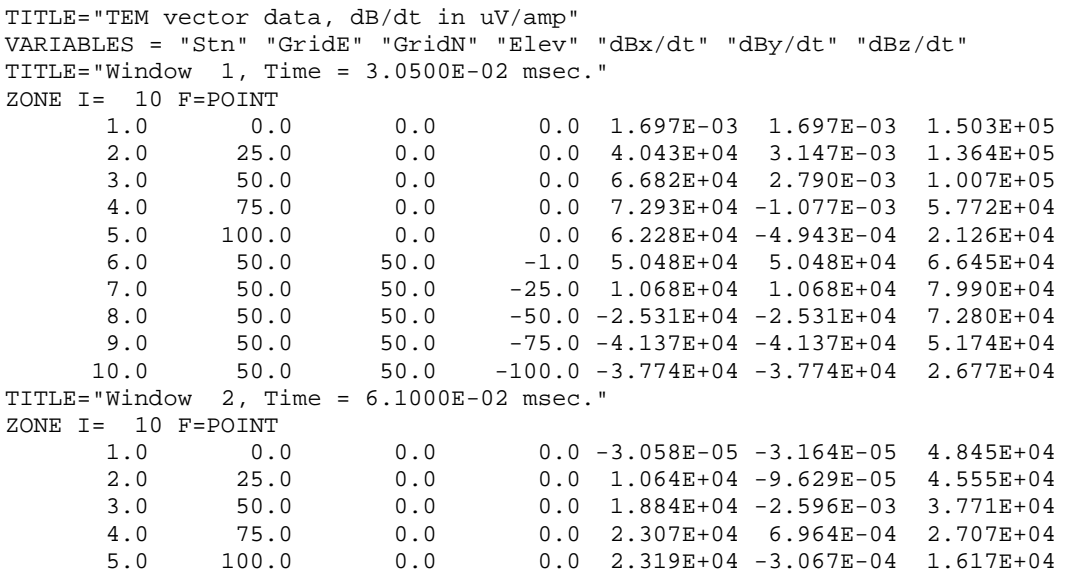

TEM1D writes ASCII TecPlot files using one zone for each window time and singly subscripted data within each zone. The format is suitable for two- or thee-dimensional vector or contour plots and time animation. However, plotting stream lines in TecPlot requires IJ or IJK-ordered data, requiring that TEM1D output be gridded from its I-ordered format to a IJ- or IJK-order format on a rectangular grid.

### **Surfer/Grapher-format \*.TXT files**

Selecting Surfer/Grapher format produces a set of ASCII files in a comma-delimited spreadsheet format. dBx/dt data are put in a file labeled \*Vx.TXT with a format suitable for plotting transients. \*.Vx.TXT files have a column for each station and a rows for each time window. Similar files are written for dBx/dt and dBz/dt components.

TEM1D also writes a set of files suitable for plan-map plotting of dB/dt data a selected times. Files labeled \*.W??.TXT include data for an particular window time with columns of SRx, XRx, YRx, ZRx, dBx/dt, dBy/dt and dBz/dt. There is one row for each Rx locations. \*W??.TXT files are also in a comma-delimited spreadsheet format.